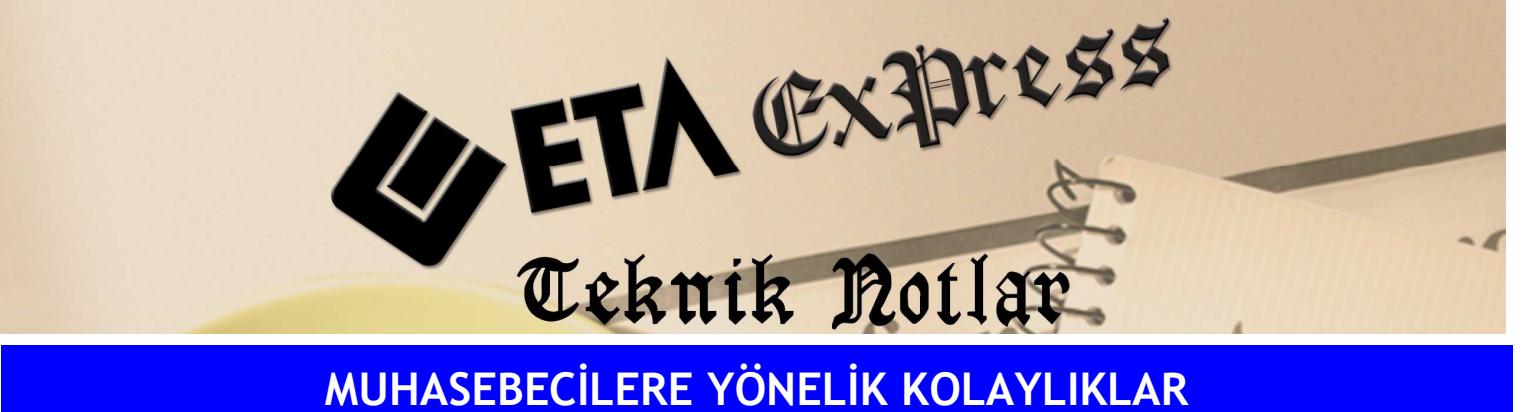

Đ**lgili Versiyon/lar :** ETA:SQL, ETA:V.8-SQL Đ**lgili Modül/ler :** Muhasebe

Büro Otomasyonu

## **MUAVIN BILGISINI** HESAP İÇİNE GİRMEDEN F6-KART LISTESINDEN ALABILME

**F6**-Kart Listesi ekranında istenilen Mükellef Kartının muavin (hareket) bilgisini hesabın içine girmeden alabilmek mümkündür.

Kart listesi ekranında Bağlantı1 tuşundan Hareket Listesi seçilir. Hareket Listesi seçildiğinde ilgili karta ait hareketlerin yer aldığı bir pencere daha açılır. Mouse ile veya yön ok tuşlarıyla hareket edilince hareketler de seçilen karta uygun olarak değişir.

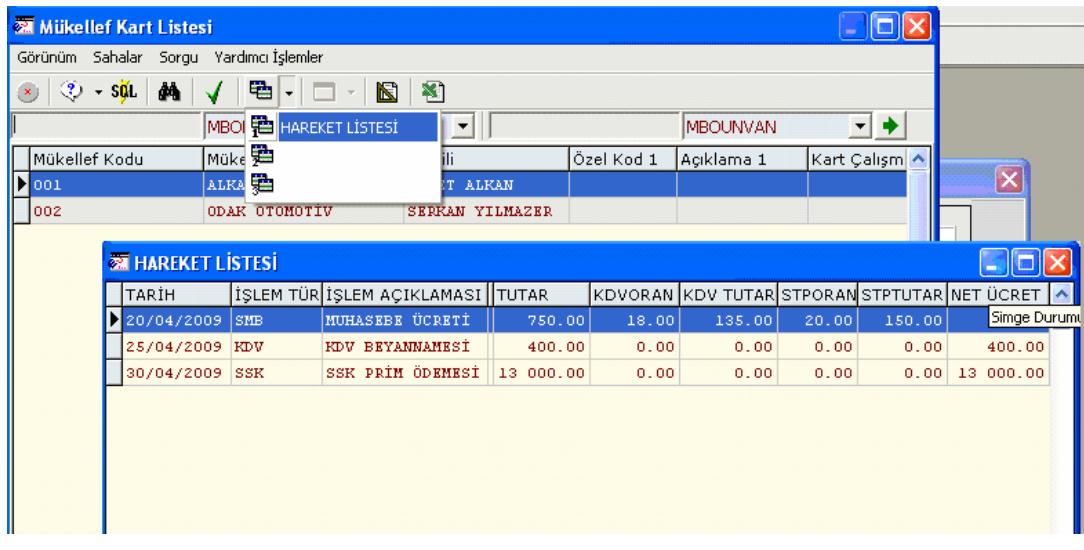

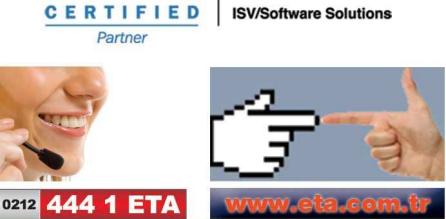

rcrosoft